# **AP924(812) Pager Manual Programming Instructions**

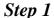

Move out the Battery first, Press and Hold "11" button.

#### Step 2

Insert Battery, wait about 5 seconds until display is on and shows "*Capcode xxxxx*" on the first line, "1: on 1234567 AAAA" on the second line, The "*on*" will be flashing.

## Step 3

### $\Box$ CAPCODE

- \*1. Displaying 1: on 1234567 AAAA; means 1st of set the capcode, use "11" button to change the figures and "<> " button to move positions, AP924 can carry up to 6 programmable capcodes.
- \*2. 1: on 1234567 AAAA ( if off is showed on display the capcode is DISABLED.)
- \*3. Finish by pressing " U "button will go to the next capcode or next feature setting .

#### $\sqcap$ **BAUD**

Can be changed baud rate between 512, 1200 or 2400 by pressing "11", Finish by pressing "0" button

#### $\Box$ PASS

When PASS shows, it means program is done. Press " U "button twice make sure the pager is on and ready to use

NOTE: The AAAA 4 position means different Function bit Features, A = Alpha Numeric, I = IDEO, N = Standard Numeric, P = PRC Numeric, - = Off, T= Tone Only.